## Guía del usuario **SupplierShipping**

linx s.r.l.s. 15 de julio de 2021

Ver. 1.2.2

## Introduzione

- 1. Descripción
- 2. Instalación
- 3. Operación

Descripción: El módulo SupplierShipping permite la creación de tarjetas de envío (DDT) directamente a un proveedor, sin tener que definirlo también como cliente como está previsto actualmente en el flujo de datos de dolibarr. El albarán no se genera a partir de un pedido, sino que el envío se crea directamente. Compatible con lotes de productos. Tiene una función que divide, si usamos productos virtuales, los productos principales en productos secundarios. En los parámetros del módulo, está la máscara para la numeración de envíos con las mismas reglas presentes en todas las demás máscaras de numeración.

Instalación: La instalación del módulo es estándar, es suficiente para alcanzar:

Configuraciones / Módulos / módulos externos

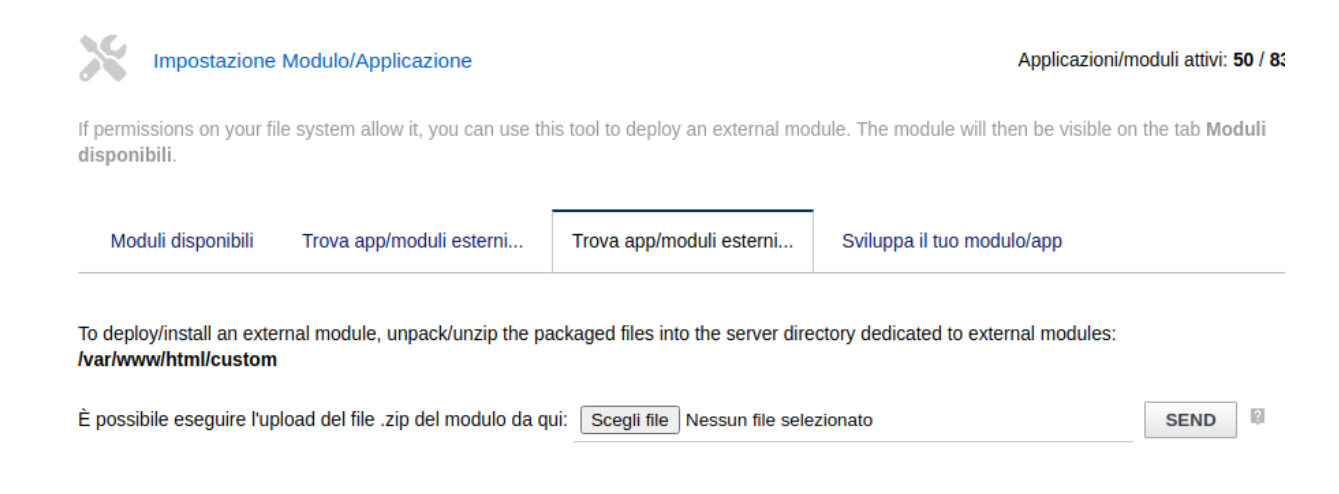

seleccione el archivo y envíelo. Recuerda activarlo

Operación: La instalación del módulo hace que el menú "Envíos a proveedor" esté disponible en el elemento del menú principal Productos / Servicios

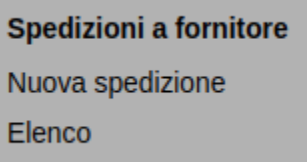

El elemento de menú "Nuevo envío" genera la creación del formulario de envío:

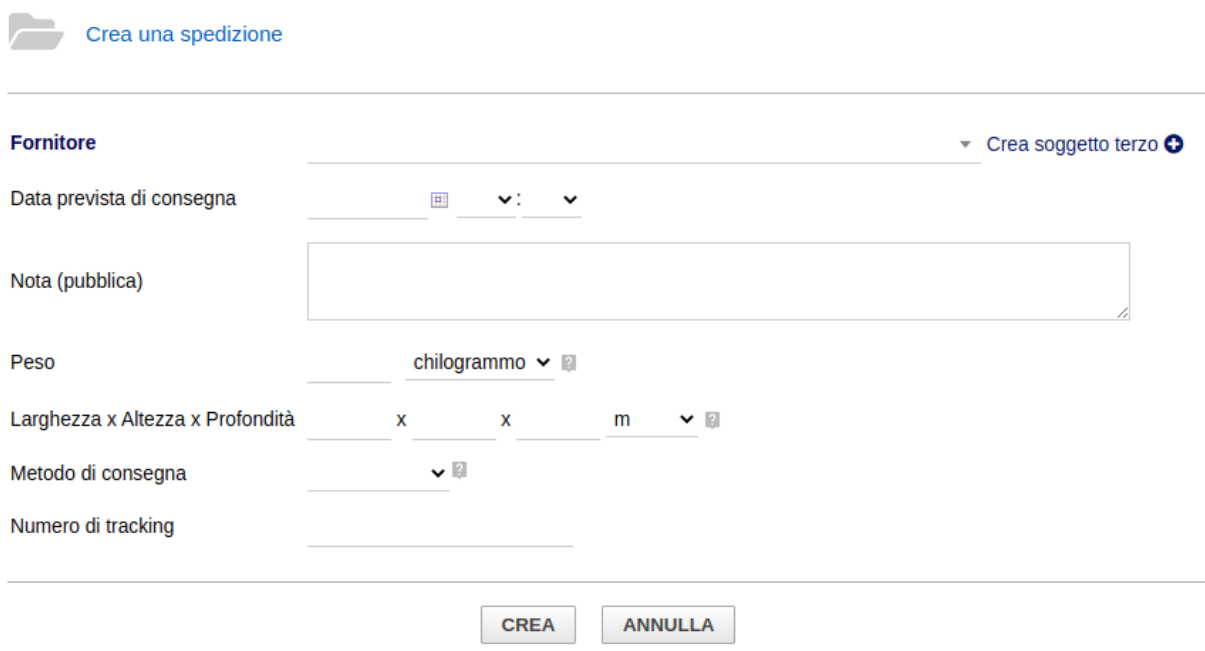

Complete los campos necesarios y haga clic en Crear

El módulo tiene una función de división de artículo / producto que ha sido diseñada para aquellos que manejan productos semiacabados y usan productos virtuales (KIT), en este caso, al agregar un producto principal a la lista, se dividirá automáticamente en todos los productos componentes. , facilitando el envío a los subcontratistas interesados.

Precisamente por esta función se altera la creación de la tarjeta de envío con respecto al funcionamiento normal de dolibarr, de hecho luego de elegir el producto, las cantidades y el almacén desde donde tomar la mercancía, es necesario hacer clic en agregar a insertar definitivamente el producto en el albarán de entrega.

Si solo necesitamos incluir algunos productos en el envío, bastará con poner a 0 las cantidades a enviar de productos innecesarios y no se mostrarán en el PDF.